## open.michigan

Unless otherwise noted, the content of this course material is licensed under a Creative Commons Attribution 3.0 License. http://creativecommons.org/licenses/by/3.0/.

Copyright
©
2009,
Charles
Severance.

You assume all responsibility for use and potential liability associated with any use of the material. Material contains copyrighted content, used in accordance with U.S. law. Copyright holders of content included in this material should contact open.michigan@umich.edu with any questions, corrections, or clarifications regarding the use of content. The Regents of the University of Michigan do not license the use of third party content posted to this site unless such a license is specifically granted in connection with particular content. Users of content are responsible for their compliance with applicable law. Mention of specific products in this material solely represents the opinion of the speaker and does not represent an endorsement by the University of Michigan. For more information about how to cite these materials visit http://michigan.educommons.net/about/terms-of-use.

Any medical information in this material is intended to inform and educate and is not a tool for self-diagnosis or a replacement for medical evaluation, advice, diagnosis or treatment by a healthcare professional. You should speak to your physician or make an appointment to be seen if you have questions or concerns about this information or your medical condition. Viewer discretion is advised: Material may contain medical images that may
be
disturbing
to
some
viewers.

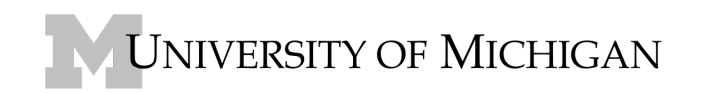

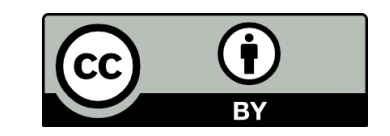

## **UNIVERSITY
OF
MICHIGAN SCHOOL
OF
INFORMATION SI502 Assignment
4
–
Being
Careful
With
Your
Input**

Due Date: Friday February 6, 2009 at 5:00PM

In this assignment you will search through the file and look for lines that begin with "From". You will parse the From line and print out the second word for each From line and then you will also count the number
of
From
lines
and
print
out
a
count
at
the
end.

This
is
a
sample
good
output
with
a
few
lines
removed:

```
python fromcount.py
Enter a file name: mbox-short.txt
stephen.marquard@uct.ac.za
louis@media.berkeley.edu
zqian@umich.edu
rjlowe@iupui.edu
   [ … snip … ]
louis@media.berkeley.edu
ray@media.berkeley.edu
cwen@iupui.edu
cwen@iupui.edu
cwen@iupui.edu
27
```
The following is a partially completed program that blows up - you need to adapt this program and fix the
errors
in
the
program
so
the
output
looks
as
shown
above.

```
import string
fname = raw_input("Enter a file name: ")
# Make sure to deal with "file not found" gracefully
infile = open(fname, "r")# Set our counter to zero
x = 0for line in infile:
     # Split the line into words based on whitespace
    words = string.split(line)
     # debug print the number of words we have and the words
     print len(words), words
     # The following line fails when there are no words on a line
    if ( words[0] == 'From' ) :
        x = x + 1 print x, words[1]
```
print "There were",x,"lines in the file with From as the first word"

When
the
program
runs
and
is
given
a
bad
fie
name

```
python frompart.py
Enter a file name: fred
Traceback (most recent call last):
 File "frompart.py", line 6, in <module>
    infile = open(fname, "r")IOError: [Errno 2] No such file or directory: 'fred'
```
The
fixed
program
should
recover
from
the
bad
file
name
and
print
the
following:

```
python fromcount.py
Enter a file name: fred
File not found: fred
```
When this program runs with mbox-short.txt, it produces the following output:

```
python frompart.py 
Enter a file name: mbox-short.txt
7 ['From', 'stephen.marquard@uct.ac.za', 'Sat', 'Jan', '5', '09:14:16', '2008']
stephen.marquard@uct.ac.za ===============
2 ['Return-Path:', '<postmaster@collab.sakaiproject.org>']
5 ['Received:', 'from', 'murder', '(mail.umich.edu', '[141.211.14.90])']
6 ['by', 'frankenstein.mail.umich.edu', '(Cyrus', 'v2.3.8)', 'with', 'LMTPA;']
6 ['Sat,', '05', 'Jan', '2008', '09:14:16', '-0500']
  [ … snip … ]
'[194.35.219.184])']
5 ['BY', 'holes.mr.itd.umich.edu', 'ID', '477F90B0.2DB2F.12494', ';']
5 ['5', 'Jan', '2008', '09:14:10', '-0500']
5 ['Received:', 'from', 'paploo.uhi.ac.uk', '(localhost', '[127.0.0.1])']
7 ['by', 'paploo.uhi.ac.uk', '(Postfix)', 'with', 'ESMTP', 'id', '5F919BC2F2;']
7 ['Sat,', '5', 'Jan', '2008', '14:10:05', '+0000', '(GMT)']
7 ['Date:', 'Sat,', '5', 'Jan', '2008', '09:12:18', '-0500']
9 ['X-Authentication-Warning:', 'nakamura.uits.iupui.edu:', 'apache', 'set', 'sender', 
'to', 'stephen.marquard@uct.ac.za', 'using', '-f']
2 ['To:', 'source@collab.sakaiproject.org']
2 ['From:', 'stephen.marquard@uct.ac.za']
7 ['Subject:', '[sakai]', 'svn', 'commit:', 'r39772', '-', 'content/branches/sakai_2-
5-x/content-impl/impl/src/java/org/sakaiproject/content/impl']
3 ['X-Content-Type-Outer-Envelope:', 'text/plain;', 'charset=UTF-8']
2 ['X-DSPAM-Result:', 'Innocent']
6 ['X-DSPAM-Processed:', 'Sat', 'Jan', '5', '09:14:16', '2008']
2 ['X-DSPAM-Confidence:', '0.8475']
2 ['X-DSPAM-Probability:', '0.0000']
0 []
Traceback (most recent call last):
 File "frompart.py", in <module>
   if ( words[0] == 'From' ) :
IndexError: list index out of range
```
Turn
in
your
completed
Python
program
to
CTools
as
an
attachment.

You
are
welcome
and
encouraged to include debug print statements in your program that are commented out. Your program should produce
the
output
shown
at
the
beginning
of
this
assignment.

## **Your
Tasks**

You are to fix the program to recover from the bad file name.

You are to fix the words[0] error at least two ways using two different techniques chosen from the following
list:

- Use
two
if
statements
nested
within
one
another
- Use the Boolean operator (and)
- Use
an
if
statement
and
a
continue

You are to hand in two separate versions of the program. Add a comment to each version describing how you fixed the error. If you want you can hand in more than two versions.